# V Verbatim.

## Store 'n' Go® USB Flash Drive **Quick Guide**

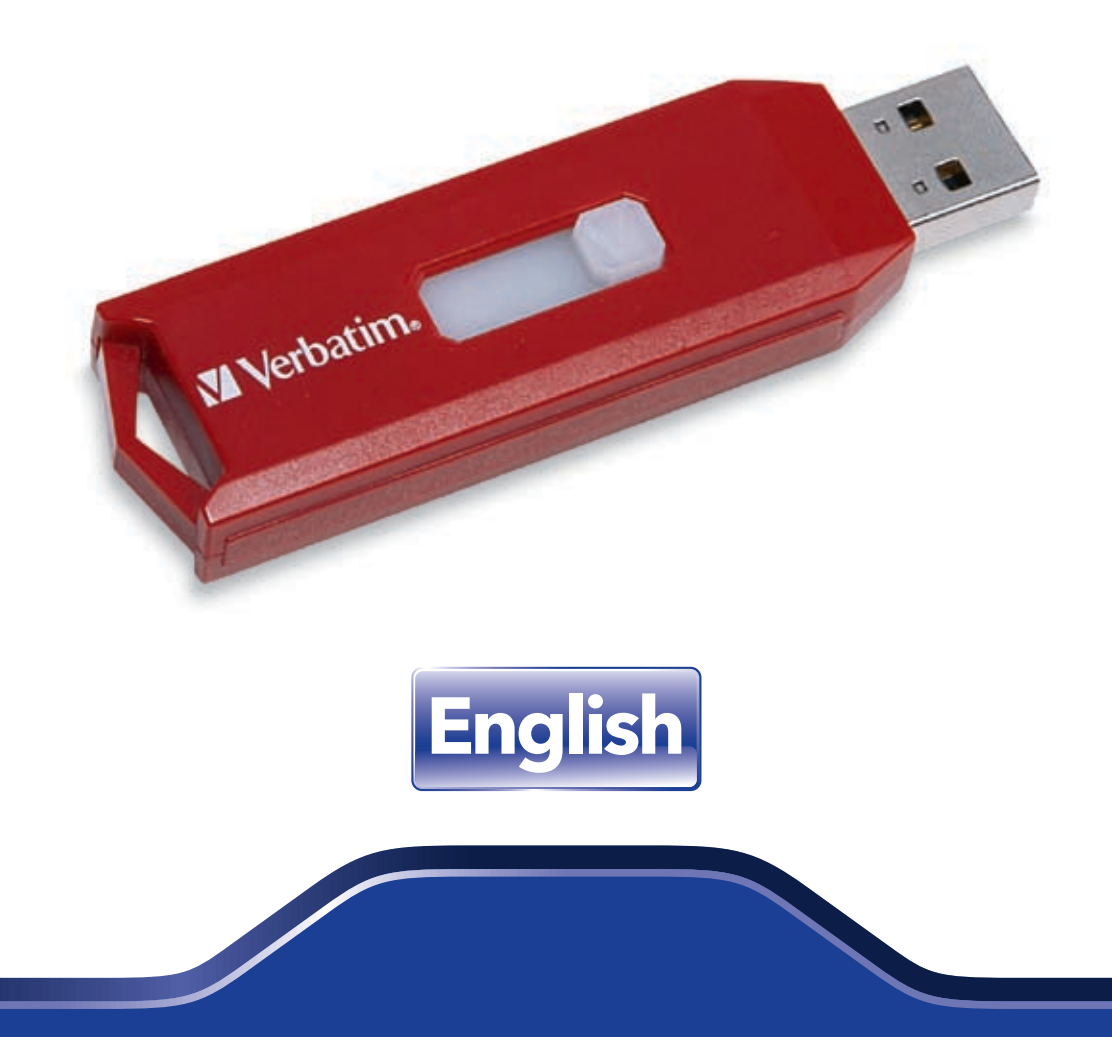

### **V** Verbatim.

### **Verbatim Store 'n' Go® USB Flash Drive Quick Guide**

**Verbatim Store 'n' Go USB Flash Drives are a convenient way of storing, sharing and transporting your data, photos, music, and video clips. Please familiarize yourself with the following instructions before using your Store 'n' Go.**

#### **Getting Started (Windows 2000, XP and VISTA Operating Systems only):**

Plug device in USB port. Windows will automatically recognize a new removable drive. Click on My Computer and locate the new removable drive. You may now use Store 'n' Go just like any other drive to store, copy, move, or delete files. Note: It is recommended to copy the V-Safe 100 manual and program files from the removable drive to your desktop for future reference. You may delete these files from the drive if desired to maximize storage space. These files can also be downloaded from www.verbatim.com.

#### **To Remove Store 'n' Go:**

Left click the "Safely Remove Hardware" icon on the system tray at the bottom right hand side. Click on the device you wish to remove. When the "Safe to Remove Hardware" screen appears, you can now safely remove Store 'n' Go. If you receive a message indicating the device cannot be removed right now, please close any file or application that may be open on the device and try again. A rapidly blinking LED indicates that the device is being accessed. Note: Removing your Store 'n' Go while the LED status indicator is blinking rapidly may cause data to be corrupted or lost.

#### **Getting Started for Mac OS 9.0 or higher systems:**

Store 'n' Go will automatically be recognized by your system. Insert the drive and click on the "Untitled" drive icon. To Remove Store 'n' Go: Drag the Store 'n' Go icon to the recycling bin, then remove Store 'n' Go after confirming that the LED indicator is flashing slowly or off.

#### **Getting Started for Linux Kernel Version 2.6.x or higher:**

Your Store 'n' Go will be automatically recognized upon insertion. Tested on Red Hat, Suse and Turbo Linux versions.

#### **Using V-Safe 100 Security Application (Windows 2000, XP or VISTA Operating Systems only):**

V-Safe 100 Security Application enables you to setup a password to secure sensitive data from unauthorized access. Requires administrative privileges.

The V-Safe 100 Security Application has been pre-loaded on your Store 'n' Go for your convenience. Locate the "V-Safe 100.exe" file on the drive and double click it to launch. Follow the on-screen prompts to set up your password, password hint and select the size of your privacy zone. Note: Formatting or resizing the privacy zone on your Store 'n' Go will erase all data. Copy any files you do not **wish to erase to another drive before formatting or resizing the privacy partition.** Enter your password to access the privacy zone. To logout, double click the "Logout Privacy Zone" icon placed on your Store 'n' Go. To login again, double click the V-Safe icon placed on your Store 'n' Go. Please retain your password in a secure area for safe keeping.

#### **To Speed System Performance (VISTA Operating Systems only):**

Insert USB drive, select "Speed up my system" from the on screen menu, and select size of ReadyBoost cache.

#### **To disable ReadyBoost:**

From "My Computer", right click "Drive Letter", select properties, select ReadyBoost tab, select "Do not use this device".

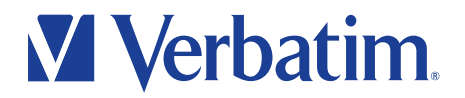

#### **LED Status Indicator:**

Store 'n' Go's LED status indicator provides the following information:

LED Flashing Slowly: Device connected and ready for use. LED Blinking: Device in use. (Data is being accessed or transferred.) **Note:** Do not remove the device while the LED is blinking, as data may be corrupted or lost. LED Off: Device is in low power suspended mode.

#### **Carrying Store 'n' Go:**

You can put Store 'n' Go in your pocket, purse, on your key ring or attach it to a carry lanyard. Avoid temperature extremes, shock, and moisture. If your Store 'n' Go is accidentally exposed to water, allow it to dry thoroughly before using.

#### **Specifications:**

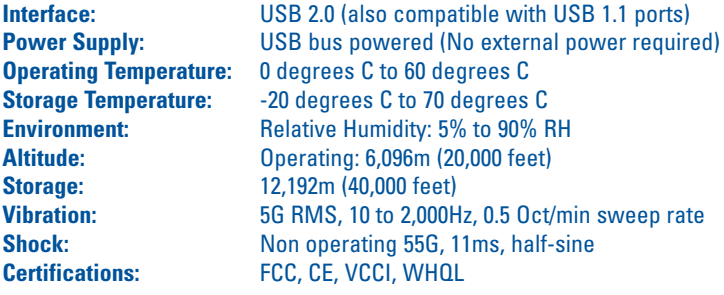

#### **Note:**

It is important to maintain a backup copy of any critical data to safeguard against device loss or other malfunction.

#### **VERBATIM LIMITED LIFETIME WARRANTY**

Verbatim Americas, LLC warrants this product to be free from defects in material and workmanship. If this product is found to be defective, it will be replaced at no cost to you. You may return it with your original cash register receipt to the place of purchase or contact Verbatim. In the U.S. and Canada, call 800-538-8589. Product replacement is your sole remedy under this warranty, and this warranty does not apply to normal wear or to damage resulting from abnormal use, misuse, abuse, neglect or accident, or to any incompatibility or poor performance due to the specific computer software or hardware used. **VERBATIM WILL NOT BE LIABLE FOR DATA LOSS OR ANY INCIDENTAL, CONSEQUENTIAL OR SPECIAL DAMAGES, HOWEVER CAUSED, OR FOR BREACH OF ANY IMPLIED WARRANTIES, INCLUDING MERCHANTABILITY OR FITNESS FOR A PARTICULAR PURPOSE**. This warranty gives you specific legal rights and you may also have other rights which vary from state to state. Certain states do not allow limits on consequential damages, so these limitations may not apply to you.

**Note:** Verbatim Americas, LLC may at any time revise the content of this user guide without further notice.